# Analyse de combustion<br>et sauvegarde

ATTENTION ! Sélectionner le combustible utilisé avant de lancer l'analyse de combustion.

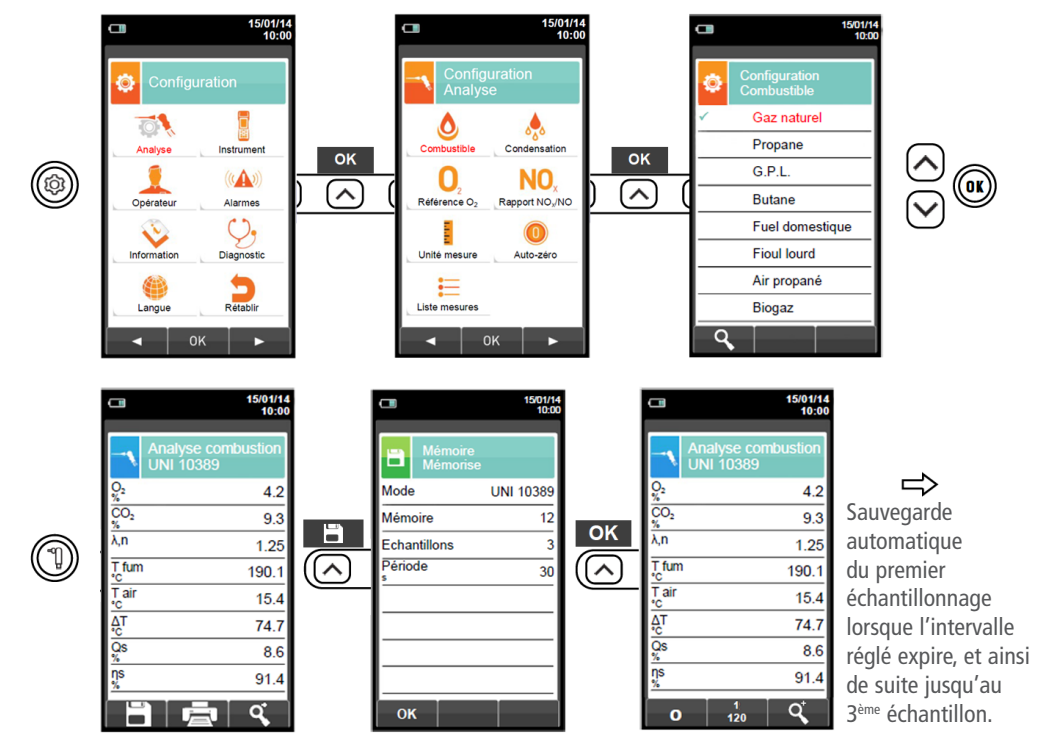

En mode impression automatique, l'impression des moyennes de l'analyse commence automatiquement. Inversement, après l'échantillonnage de la troisième analyse, la moyenne de l'analyse est affichée afin de pouvoir être envoyée à l'imprimante ou téléchargée comme indiqué plus bas.

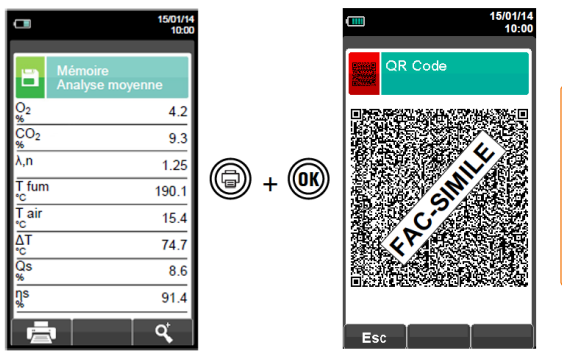

Pour afficher différentes analyses effectuées, utiliser la touche ' **8** *'* pour faire défiler les écrans des différentes analyses de combustion.

Xair = Excès d'air

ΔT = Température différentielle (NET Temperature)

Tg = Température des fumées dans le conduit Eff. tot  $=$  Rendement de combustion total

Scanner le QR code en utilisant l'application E Instruments "Application QR code E-Instruments", pour télécharger les données relatives aux moyennes des analyses et aux mesures additionnelles si

elles ont été réalisées.

Ta = Température de l'air ambiant ou entrant Loss tot = Pertes dans le conduit

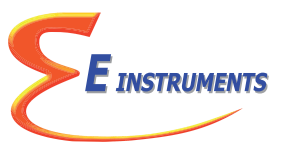

## Guide rapide E4500-NP

#### **Conforme aux normes : EN 50379-1, EN 50379-2**

- Analyse de combustion & Analyse des émissions
- Calcul de la déperdition de chaleur du conduit et du rendement
- Mesure du CO ambiant
- Mesure de la pression différentielle
- Mesure du tirage

!<br>!

- Mesure de la pression dans le conduit de gaz
- Stockage des valeurs, calcul de moyennes
- Génération et affichage d'un QR code pour le téléchargement des données des analyses
- Possibilité d'imprimer les analyses sur ticket et les mesures effectuées avec une imprimante Bluetooth® (en option)

Les aimants présents sur l'arrière de l'instrument peuvent endommager les cartes de crédit, les disques fixes, les horloges mécaniques, les pacemakers, les défibrillateurs et autres dispositifs sensibles aux champs magnétiques. Il est donc recommandé de maintenir l'instrument à une distance de 25 cm minimum de ces dispositifs.

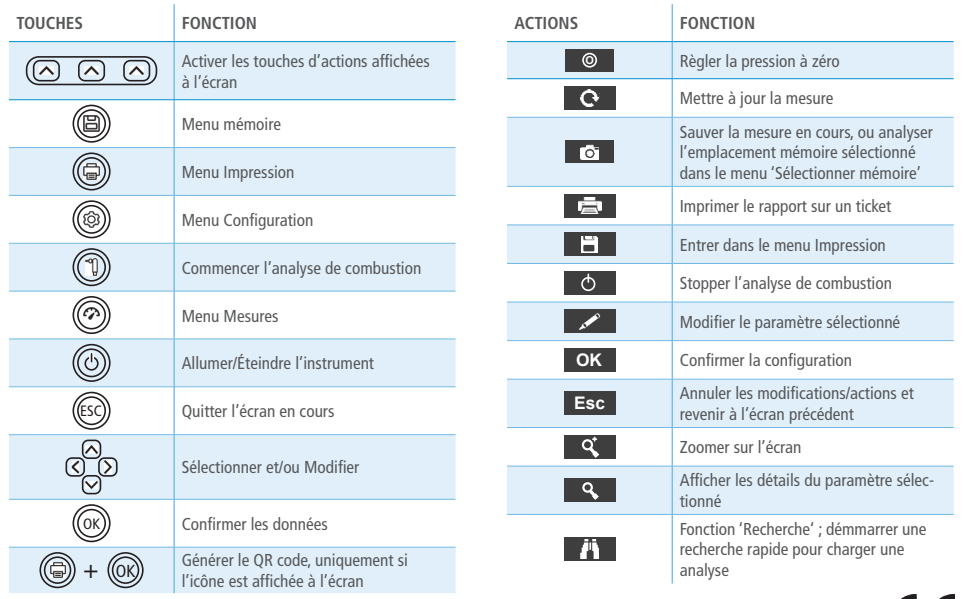

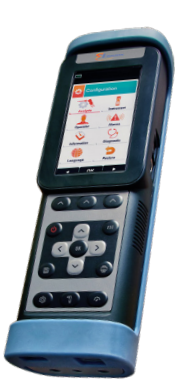

QSG – E4500-NP – 07/08/18 – RCS (24) Périgueux 349 282 095 Document non contractuel – Nous nous réservons la possibilité de faire évoluer les caractéristiques de nos produits sans préavis.

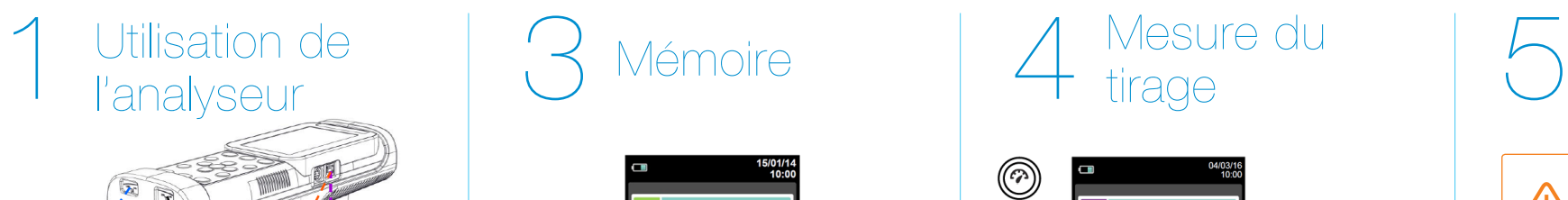

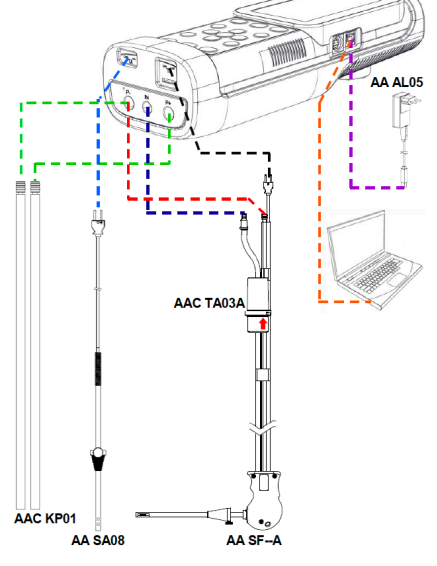

#### ATTENTION !

- S'assurer que toutes les connexions de l'instrument sont étanches pour un échantillonnage précis.
- Il est important que le pot à condensat et le filtre soient installés verticellement afin d'éviter une détérioration des capteurs due à la condensation et aux particules.
- Pendant les mesures, le pot à condensat et le filtre DOIVENT impérativement être en position VERTICALE.
- Après chaque analyse de combustion, il faut toujours vider le pot à condensats.

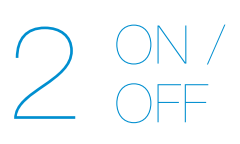

Insérer la sonde de fumées dans le conduit. L'auto-zéro en gaz est réalisé automatiquement grâce à l'électrovanne.

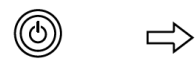

Maintenir la touche pendant 2 secondes jusqu'au bip

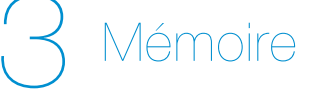

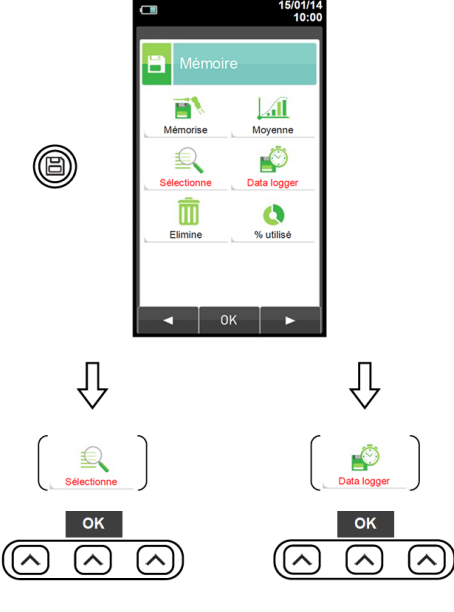

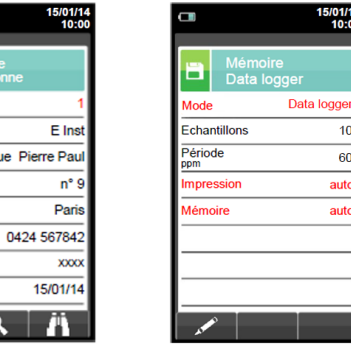

Dans 'Sélectionne', renseigner les informations client.

Rue Pierre

 $Q$   $I$ 

в **Aémoire** 

Client

Adresse

Téléphone

Générateur

Date

Dans 'Data logger', définir les modalités d'analyse, sélectionner la mémoire et définir les modalités d'impression.

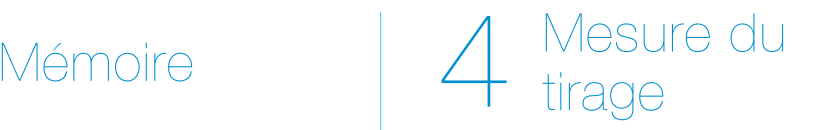

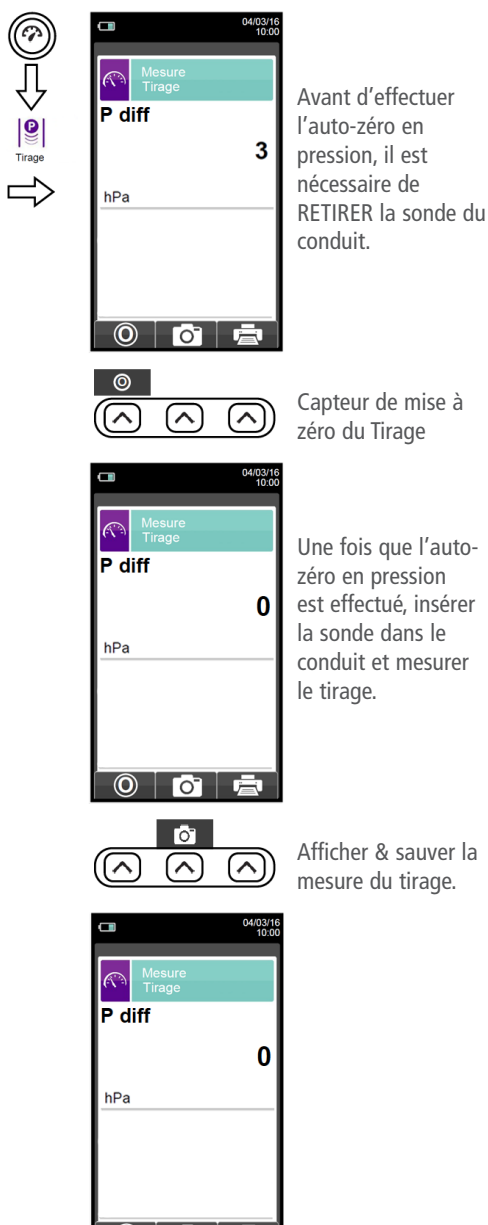

 $\circ$   $\circ$ 

### Mesure du  $O$  ambiant

ll est nécessaire d'effectuer l'auto-zéro de l'instrument dans un air frais et propre. !<br>!

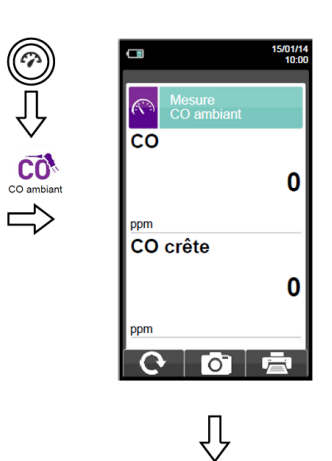

Connecter la sonde de fumées à l'instrument et effectuer la mesure. Patienter 5 minutes.

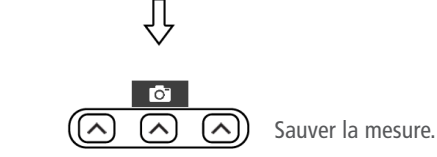

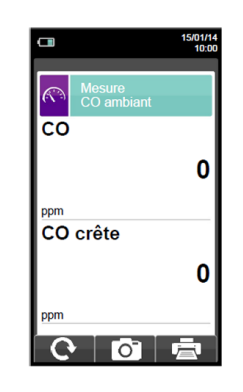

Analyse cor<br>UNI 10389

 $60$ 

**Fig.** 

15/01/14<br>10:00

 $4.2$ q.

 $8.6$  $91.4$ 

 $\overline{a}$